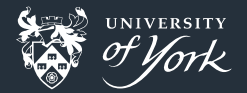

# <span id="page-0-0"></span>Using the terminal effectively

Peter Hill

[Using the terminal effectively](#page-25-0)|March 2018|1/26

# **Outline**

- **Escape codes**
- Customising the prompt
- **The command line and readline**
- **History**
- Command, process and variable substitutions
- **Aliases and functions**

# Terminals are old

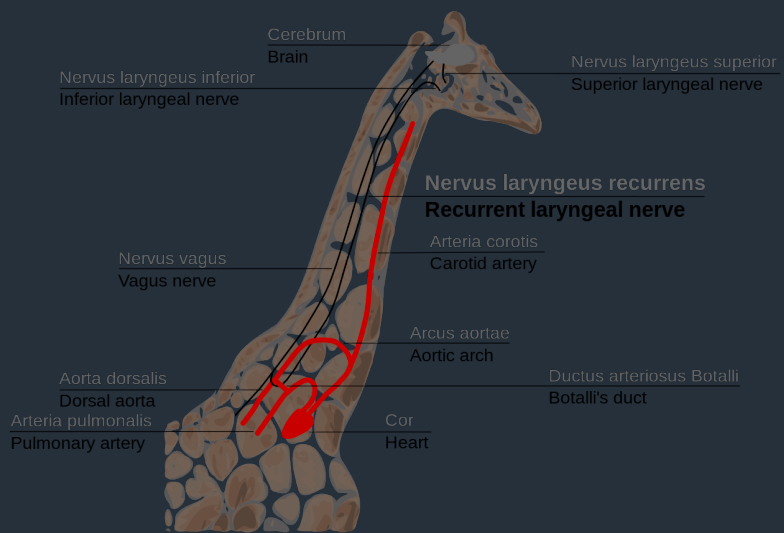

<https://commons.wikimedia.org/wiki/File:GiraffaRecurrEn.svg>

[Using the terminal effectively](#page-0-0)|March 2018|3/26

### Terminals are old

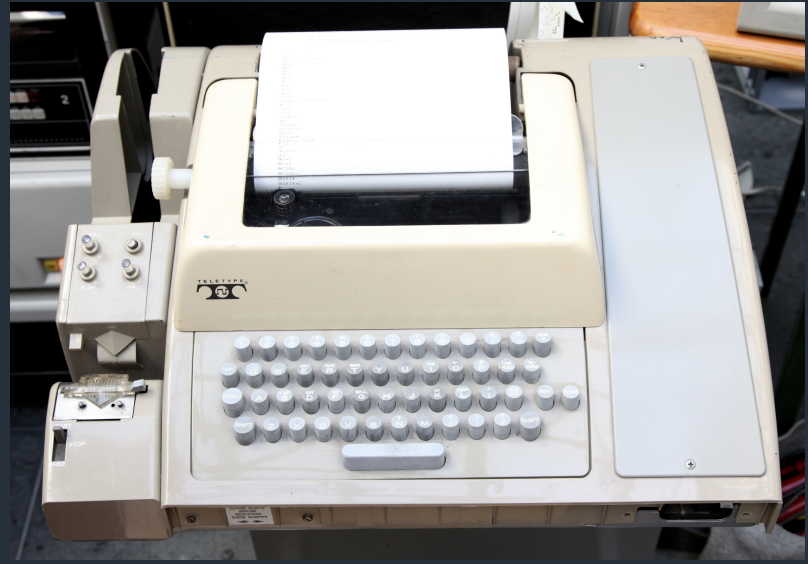

<https://commons.wikimedia.org/wiki/File:Teletype.jpg> terminal effectively|March 2018|4/26

### Fancier terminals

- **konsole**
- **terminology**
- $\blacksquare$  terminator
- guake
- $\blacksquare$  tilda
- **rxvt-unicode**
- **xterm**
- cool-retro-term

### Escape codes

- **Also known as control characters**
- $\blacksquare$  "In-band signalling"
- **The Terminal would intercept these and do something else instead of printing them**
- Cover things like backspace, ringing the bell, newline, etc.
- **Also allowed setting text attributes: bold, underscore, different colours**
- Because they aren't designed for printing, they might be hard to type, or look a bit odd. Many include the ESC character (hence the name):

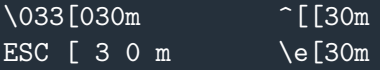

■ " $\hat{C}$ " is the code for C- $\hat{C}$ , which is also ESC or \e  $(0x1b, 033$  in octal) Actually many different types of terminals, that support different control character sets. We're normally interested in "xterm-256color" and "ANSI" escape sequences Look under /usr/share/terminfo for a few other examples...

[Using the terminal effectively](#page-0-0)|March 2018|6/26

# Using colours

Set foreground colour with "\033[03<0-8>m", and reset with "\033[039m" Set background colour with "\033[04<0-8>m", and reset with "\033[049m" Normally just put all the colours into variables and reference them:

```
WARN COLOUR="\033[031m"
RESET_COLOUR="\033[039m"
echo -e "${WARN_COLOUR}WARNING: badness${RESET_COLOUR}"
```
■ Can use these colours in anything that writes to terminal (even Fortran!)

```
character(len=*), parameter :: red = char(27) // "[031m"
character(len=*), parameter :: reset = char(27) // "[039m"
print*, red // "WARNING: badness" // reset
```
# Customising the prompt

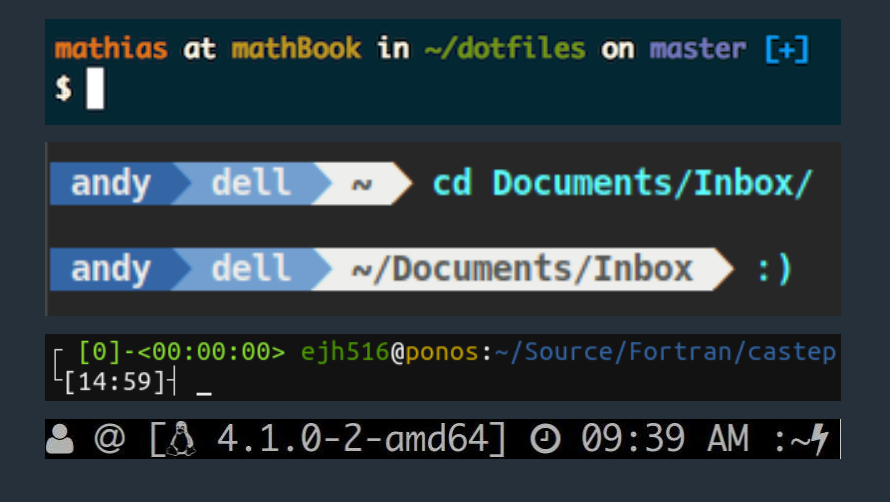

# Customising the prompt

### PS1

#### Default value is  $\succeq$ - $\forall x \$

- Lots of options: info bash -n Controlling to see full list
- $\blacksquare$ [\t] \u@\h \w: turns into [15:27:30] user@hostname ~/directory:
- $\blacksquare$  To use colours, we need to surround them with an additional  $\setminus$ [ and  $\setminus$ ]
- **This lets bash know that they won't take any space up on screen**

### PROMPT\_COMMAND

- $\blacksquare$  This is a command that is run every time before displaying the prompt
- You can use this to show you information about e.g the git repo you are in, or the number of jobs you have running on a supercomputer

### Movement on the command line

- $\blacksquare$  readline is the secret hero here
- Readline provides many, many commands for moving about on the command line
- info readline to find out more
- **Follow the basic Emacs commands**
- C- means "Ctrl", M- means "Alt" (used to be "Meta")
- C-a/C-e: move to beginning/end of line
- $M-f/M-b$ : move forward/backward by a word
- Shift-PgUp/Shift-PgDown: scroll backwards/forwards

### GNOME is annoying

- $\blacksquare$  In GNOME, the default terminal grabs the Alt key
- Turn this off: Edit  $>$  Keyboard Shortcuts..., uncheck "Enable menu access keys"

### Editing commands

- M-d to delete the following word
- $C-k$  to delete from the cursor to the end of the line
- C-u to delete from the cursor to the beginning of the line
	- Also works in lots of other places in Linux!
- **M-# to comment out a line**
- **■** Fix a mistake on the previous line by running  $\hat{a}$  $\hat{b}$  to replace the first instance of "a" with "b" and then rerun the command
	- Also useful for rerunning a command with a different parameter
- If a command is becoming long and hard to edit, you can open it in your  $\triangle$ EDITOR with  $C-x$   $C-e$ 
	- For Emacs, the best thing to do is set \$EDITOR to emacsclient and  $M-x$ start-server in Emacs – this will then cause things to pop-up in your existing Emacs session

# Magic of readline

### Quick aside

- You can use readline in your own programs
- You can even use readline to wrap other programs that don't support it out of the box – rlwrap <https://github.com/hanslub42/rlwrap>
- For python projects, also check out prompt-toolkit <https://github.com/jonathanslenders/python-prompt-toolkit>

# Movement through history

 $Search with C-r$ 

■ You can also enable a fancier search. Put the following in your  $\sim$ /.inputrc:

"\e[A": history-search-backward "\e[B": history-search-forward

Reload your inputrc with  $C-x$   $C-r$ 

Now you can start typing a previous command and then use the cursor keys to browse all commands that start with those letters:

./ma... ./magic ./magical

# Working out keycodes

### Quick aside

Quickest way to work out what keycode to put is to run sed  $-n$  1 then hit the key and press enter:

```
sed -n l
\hat{}[A
```
[Using the terminal effectively](#page-0-0)|March 2018|14/26

### History expansion

**Special variables for referring to previous commands, all start with "!"** 

- **This is why you might struggle to use "!" in commands/strings**
- $\blacksquare$  !!: Repeat the previous command
- IN: Refer to command on line N
- $1-N$ : Refer to the command N lines back
- !foo: Refer to the last command starting with "foo"
- !\$: Use the value of the last argument from the previous command
- $\blacksquare$  You can also insert the last argument from the previous command with  $M$ -.
	- Except on Macs, where you need to do  $ESC-$ ., or change how option works
	- $\blacksquare$  You can also prefix with a number: M-2 M-. to get the second argument (with zero being the previous command)

# Keeping history

### The problem with multiple terminals

If you use multiple terminals, their histories get out of sync By default, only the history from last one open is kept! Easy fix: append to the history file on every command:

```
shopt -s histappend
PROMPT COMMAND="history -a"
HISTFILESIZE=1000000000
HISTSIZE=1000000
```
**Last two commands just make sure we keep a lot of history...** 

[Using the terminal effectively](#page-0-0)|March 2018|16/26

### Tab completion

■ Hit TAB to auto-complete commands and filenames

**n** maybe you're lazy like me, and don't care about capitalisations in filenames, etc. Put the following in your  $\sim$ /. inputrc:

```
set completion-ignore-case On
TAB: complete
"\e[Z": menu-complete
```
■ Super useful when traversing the filesystem!

### Command substitution

Use the output of one command in another one:  $$(command)$ ■ You can also use backticks, but \$() is better Nest them!

echo \$(ls \$(echo foo))

### Actually useful example

```
which pip
less $(!!)
```
Find out where a command is installed (is it a system package, or something I've installed myself?)

**Assuming I think it's a script, have a look at its contents** 

### Process substitution

### Another way of joining programs together

- $\blacksquare$  How to compare the output of running two different programs?
- **Quandity Could just dump the output of each program into separate files and then diff them** 
	- **This is boring**
- Better way is "process substitution":

```
diff <(command1) <(command2)
diff <(command1 | sort | uniq) <(command2 | sort | uniq)
diff <(ssh archer 'cat remote/file') local file
```
**Connects the output of the "inner" commands with the input argument of the** "outer" command

### Variable substitution

- Bash has some fancy uses for curly braces: m.
- Drop the extension from a filename:  $f{foo}$ , \*} ш
- Or replace it with a different one: \${foo/tex/pdf}
- Get the length of a string: \${#foo}
- Read more: http://wiki.bash-hackers.o<u>rg/syntax/pe</u> п

### Curly brace expansion

Quick way to iterate over a few options: {a,b,c} gives a b c

- a{b,c}d gives abd acd
- Useful for installing multiple packages:
	- sudo apt install {lapack,hdf5}-dev
	- will install both the lapack and hdf5 development packages
- Copying one file to another:
	- cp filename{,.bak}
- Also does ranges:  $\{1..10\}$  gives numbers 1 to 10,  $\{a..z\}$  gives...

**Aliases are "another name" for a command Useful if you always run a command with the same options** 

#### ls family

alias la='ls -Alh' # show hidden files

- alias ls='ls -hF --color' # add colors for filetype recognition
- alias lt='ls -ltrh' # sort by date, most recent last

[Using the terminal effectively](#page-0-0)|March 2018|22/26

### Functions

Use functions for more complicated expressions If you find yourself writing particularly complicated bash, stop! Use a better language instead!

```
Useful example
```

```
function latest() {
    # Print the most recent file in a given directory
    lastfile=$(ls -tc --color=tty "$@" | head -1);
    echo "$@$lastfile";
}
# Move the last file I downloaded here
mv -v "$(latest ~/Downloads)" .
```
### Find idioms

#### Different ways of grepping files from find

```
find path/ -type f -exec grep foo \{\}\setminus\;find path/ -type f | xargs grep foo
for f in $(find path/ -type f); do grep foo $f; done
```
### Different shells

**K** ksh if you want more POSIX **zsh** if you want to be like Ed **fish if you want to really stand out tcsh if you want to die inside xonsh if you really, really like python** 

# <span id="page-25-0"></span>Further reading

■ <http://wiki.bash-hackers.org/scripting/terminalcodes>

- **[https://en.wikipedia.org/wiki/GNU\\_Readline](https://en.wikipedia.org/wiki/GNU_Readline)**
- **n** info readline
- $\blacksquare$  <https://stackoverflow.com/a/1862762/2043465>
- <http://wiki.bash-hackers.org/syntax/pe>
- $\blacksquare$  <https://github.com/alebcay/awesome-shell>